# TUTORIAL DO MÓDULO DE REQUERIMENTOS DO SUAP

O(A) Aluno(a) deverá realizar o *login* no sistema SUAP no seguinte endereço: *suap.ifsp.edu.br*

Insira seu usuário e senha, conforme a imagem abaixo:

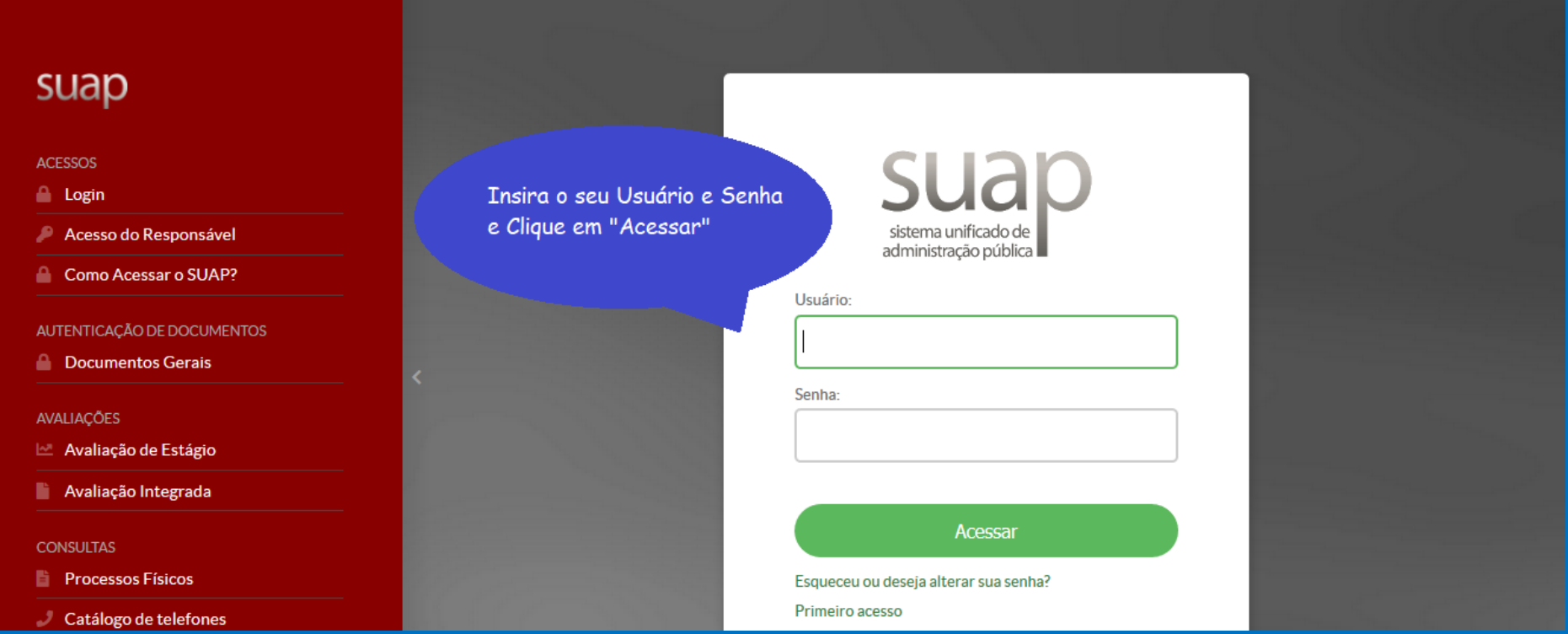

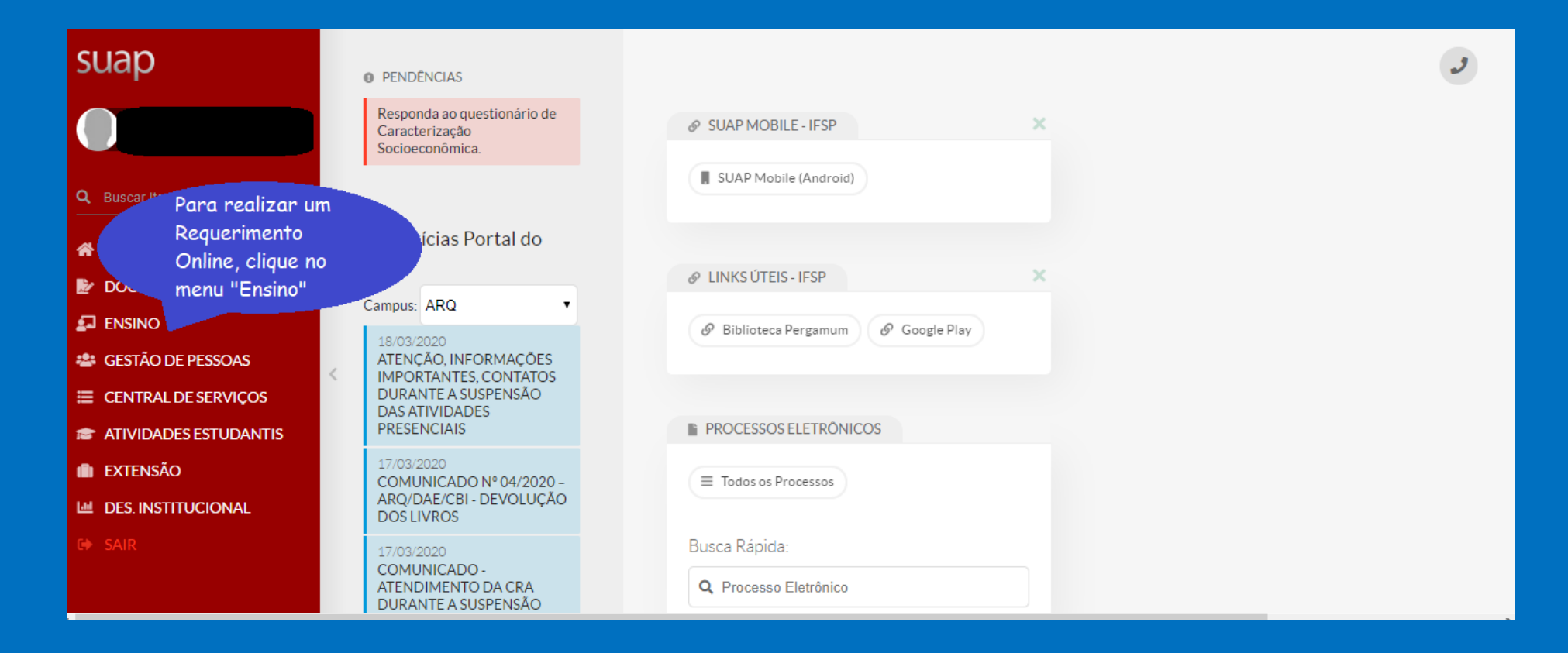

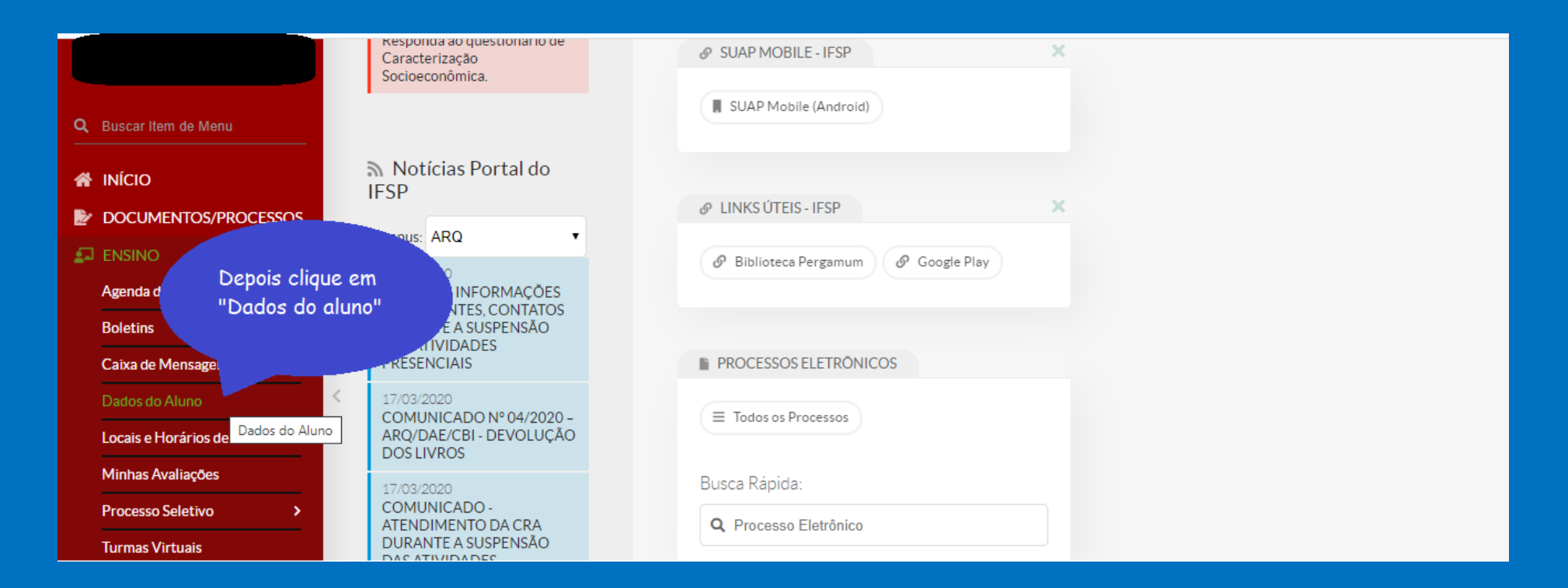

O(A) aluno(a) poderá emitir o seu próprio Atestado de Conclusão de curso, ou o Atestado de Matrícula, caso esteja ainda cursando, conforme a tela abaixo. Esses documentos possuem um código de autenticação que pode ser validado no próprio SUAP pela instituição que receberá o seu documento, não necessitando de assinatura da Secretaria do Campus.

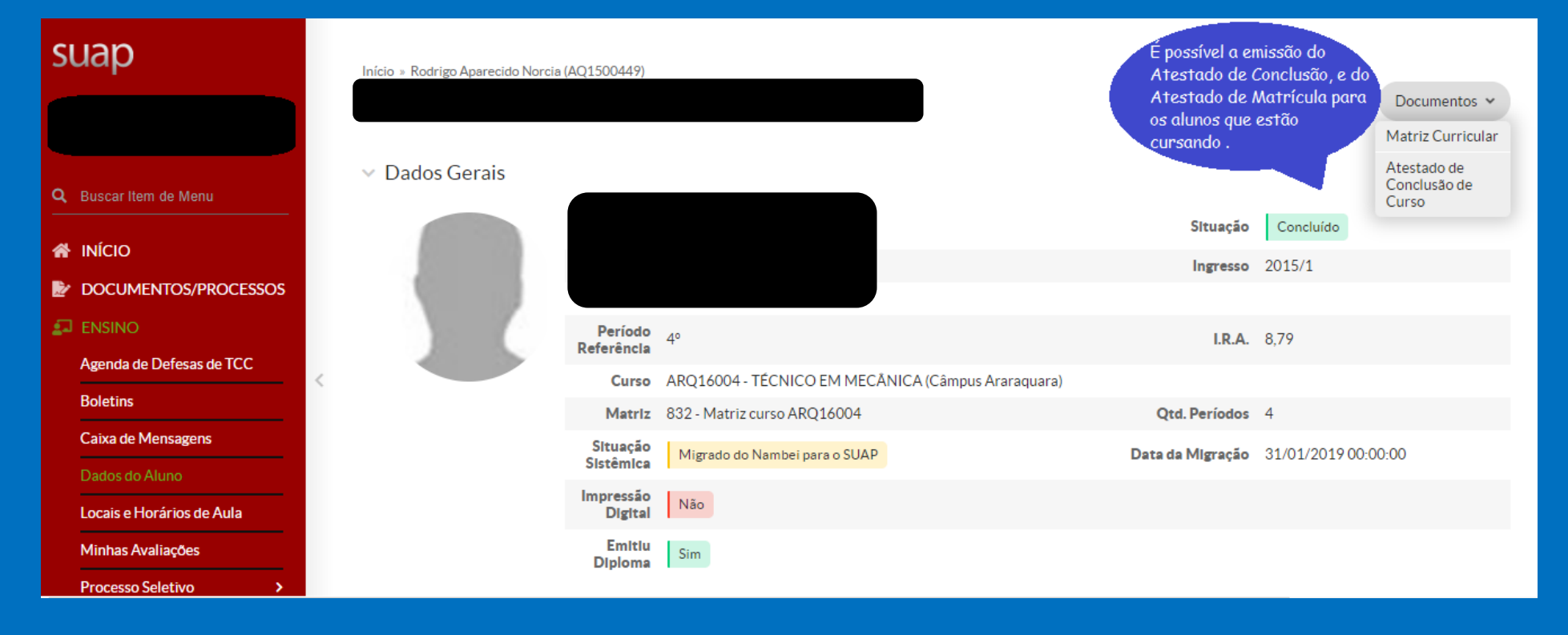

#### Na mesma tela é possível realizar o Requerimento Online, conforme a imagem abaixo:

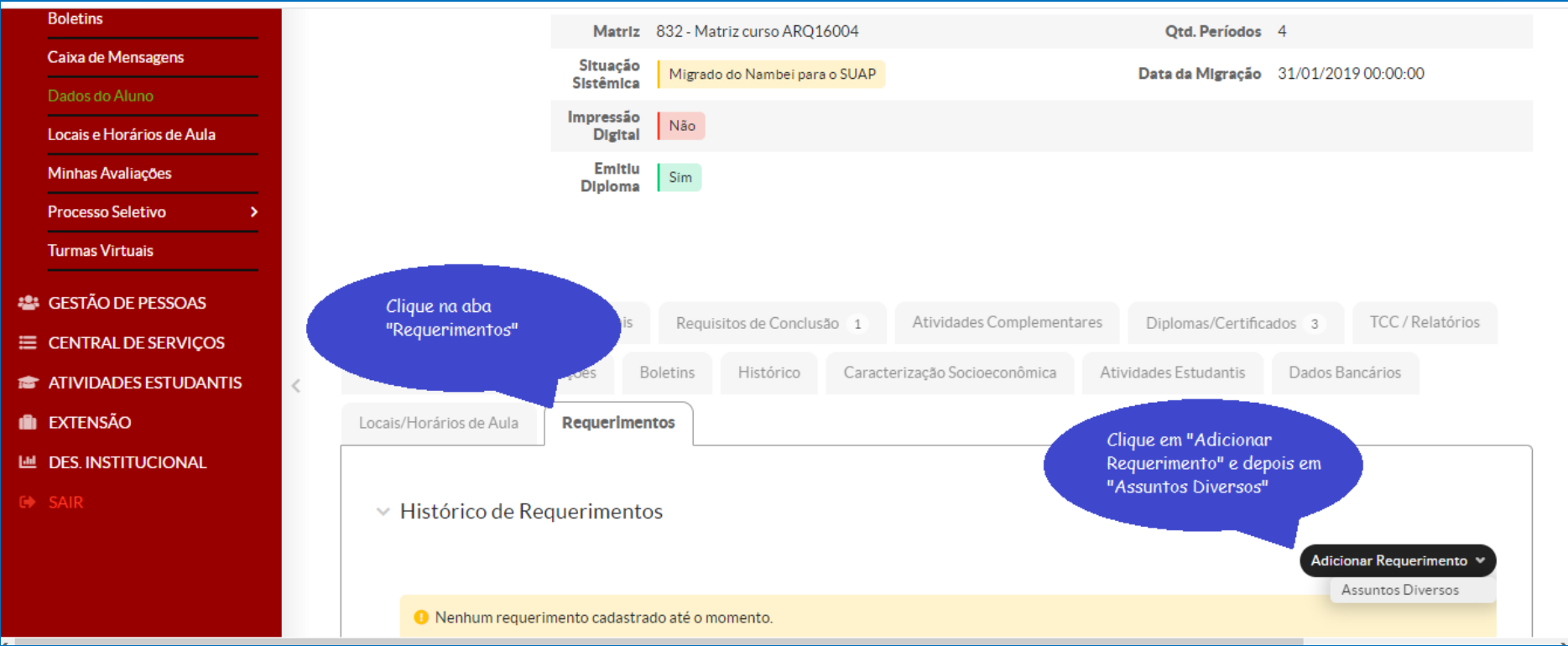

#### No final do Requerimento abaixo clique em "Salvar".

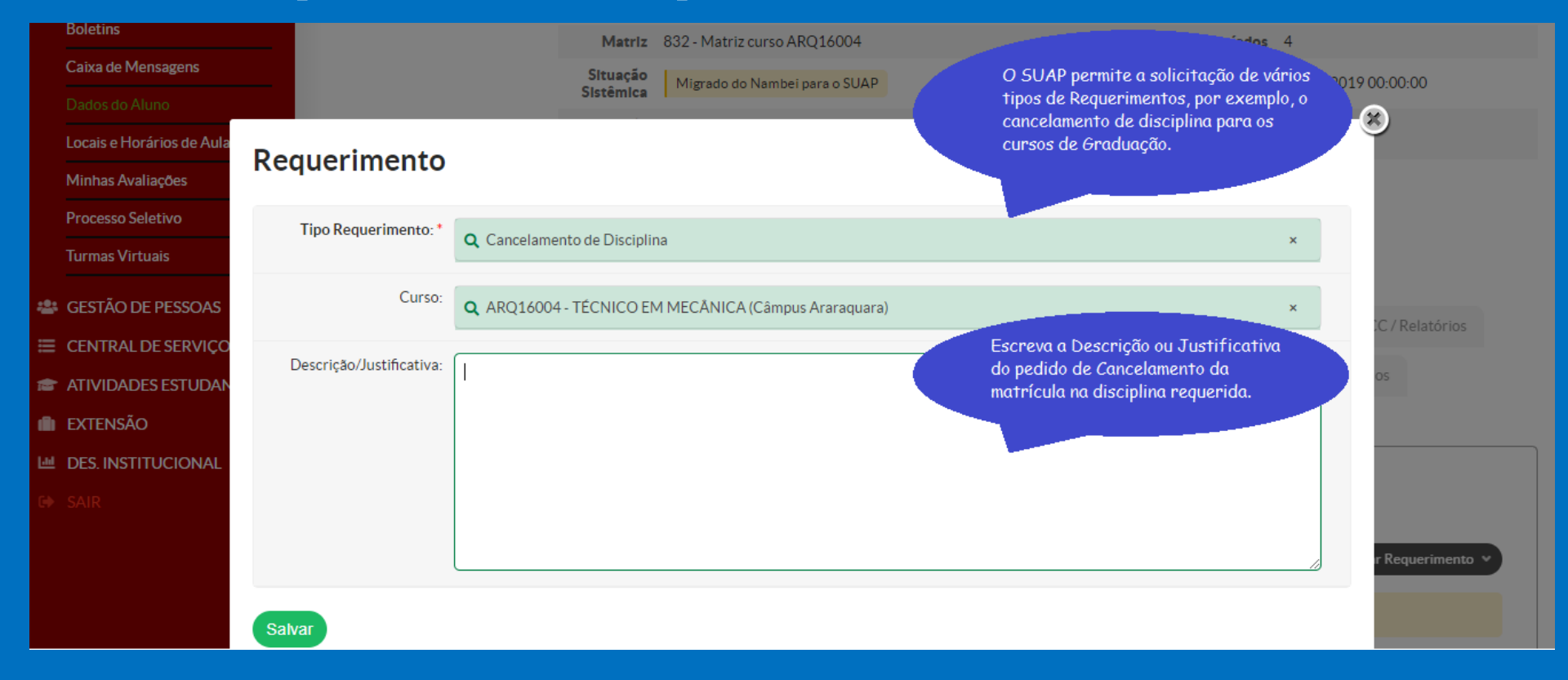

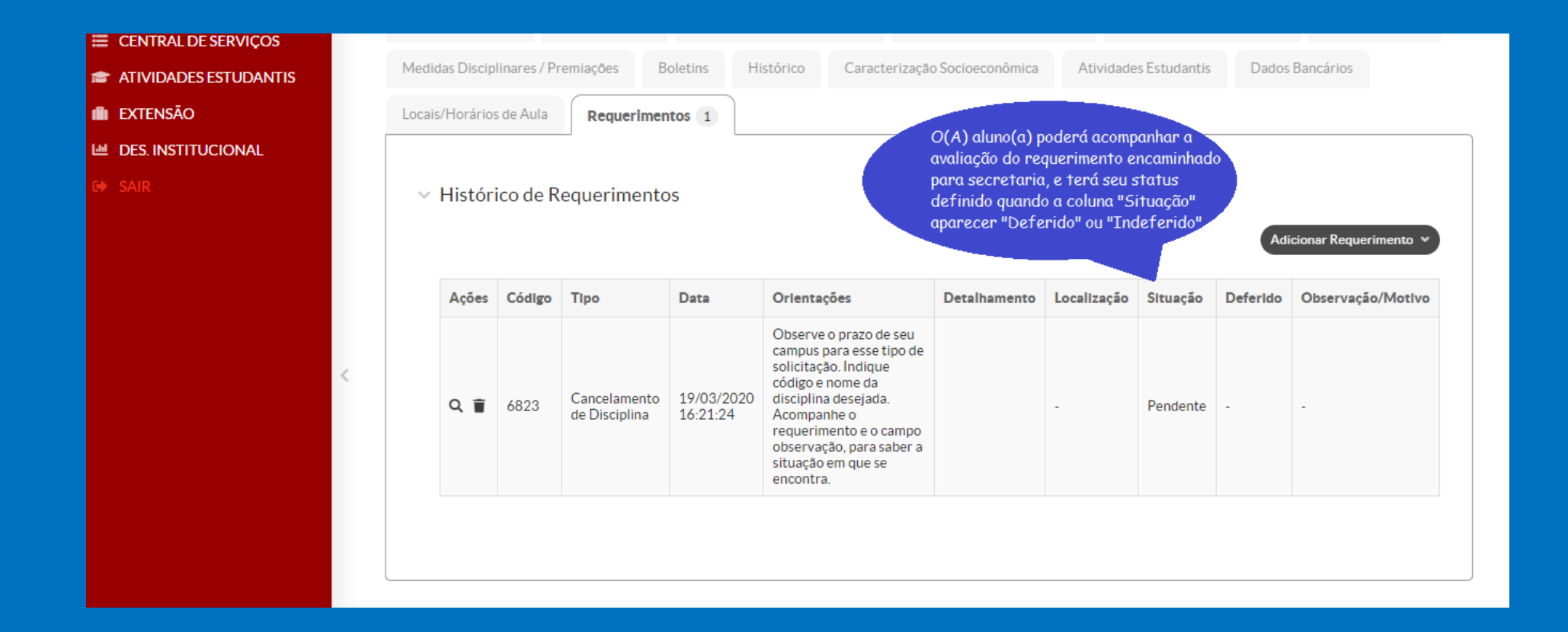

#### No final do Requerimento abaixo clique em "Salvar".

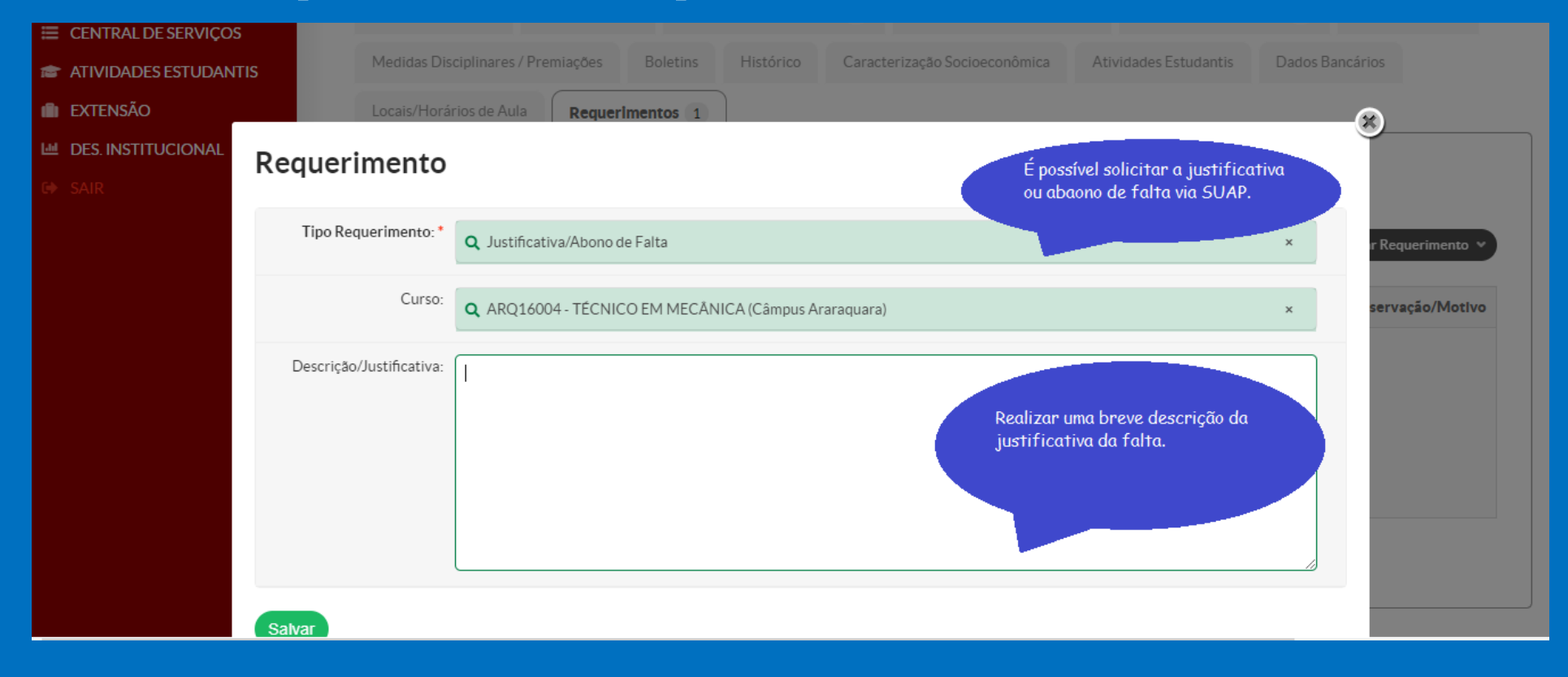

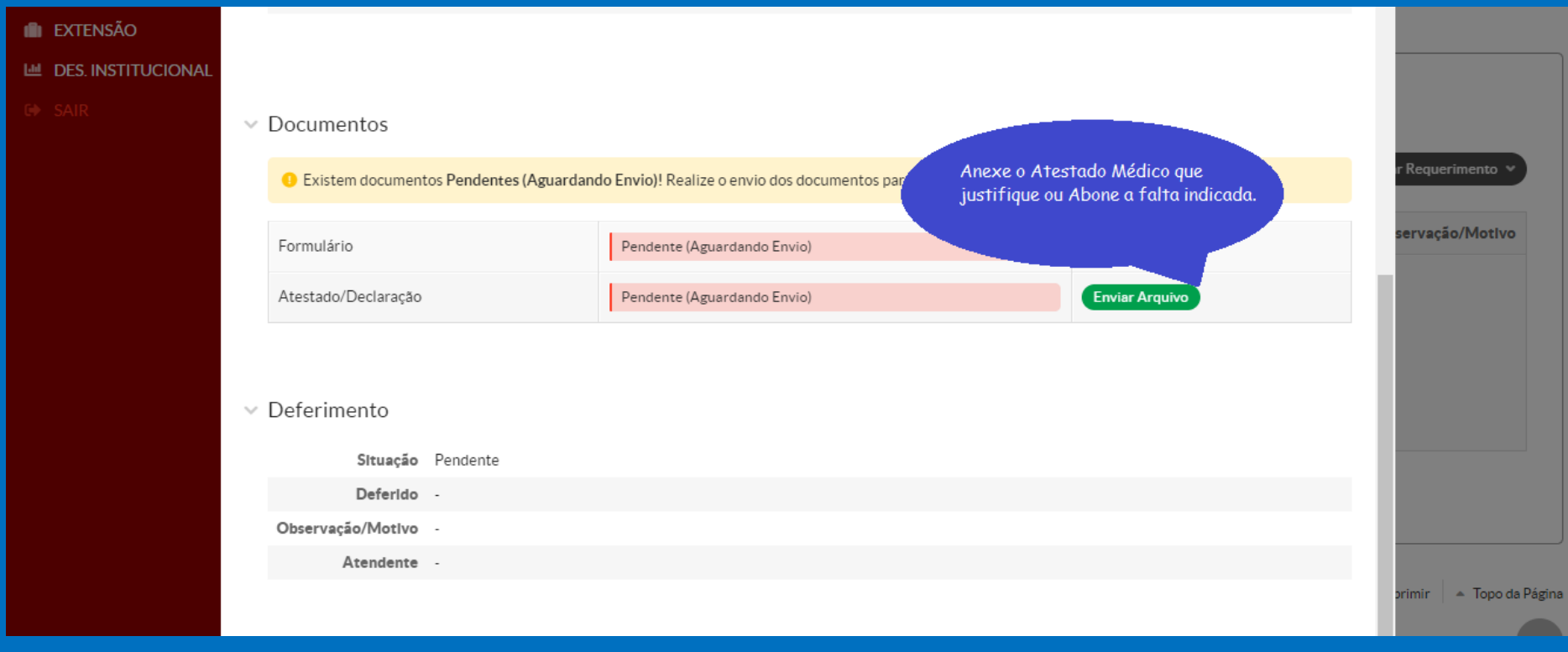

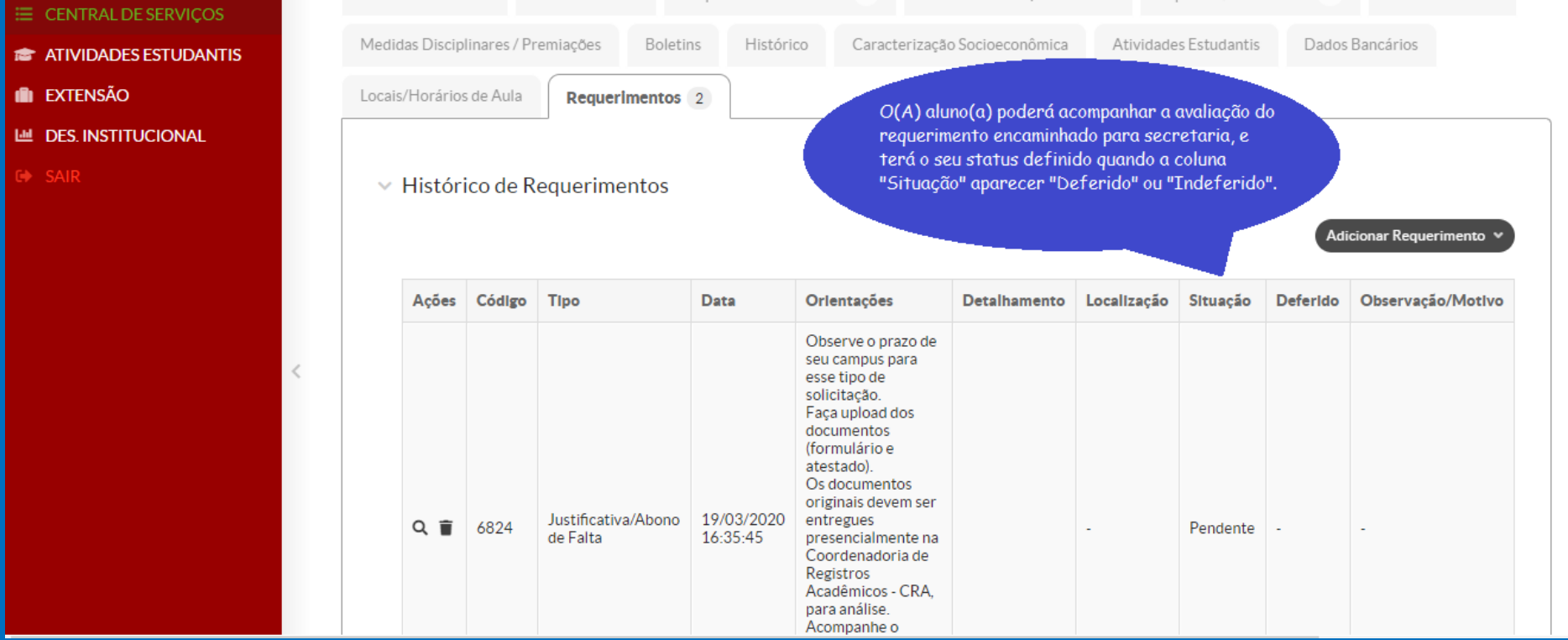